## 1. Click on VWR PunchOut

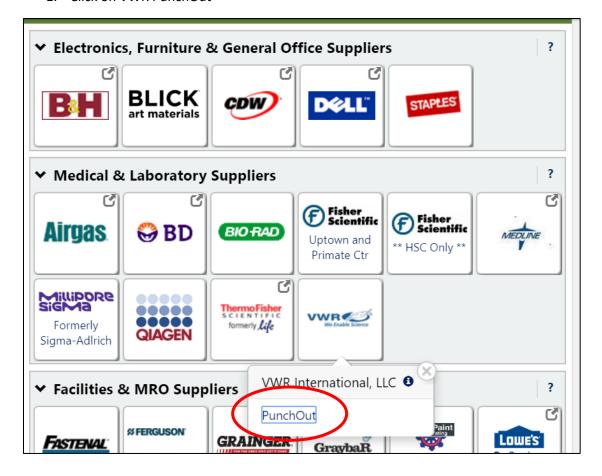

2. Click on "My Quotes"

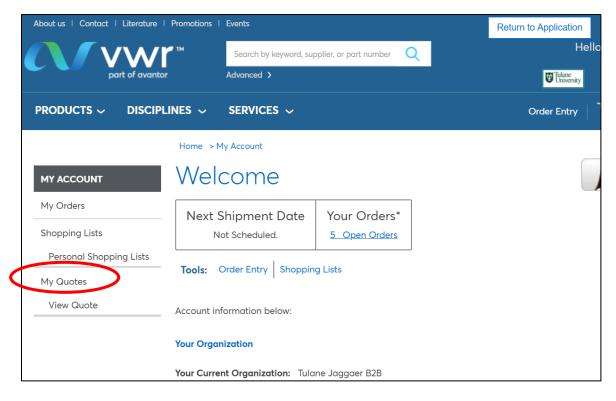

## 3. Search for quote number

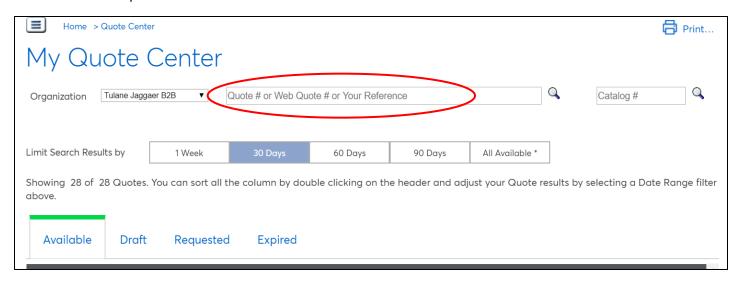

## 4. Click on "View"

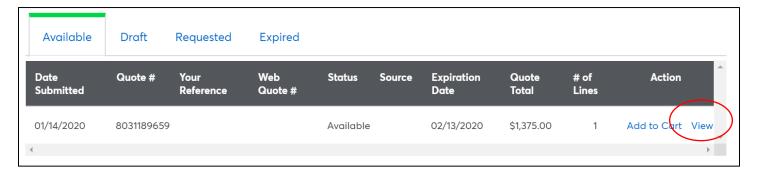

5. Check everything you want to add to your cart. Adjust quantities as needed. Click "Add to Cart"

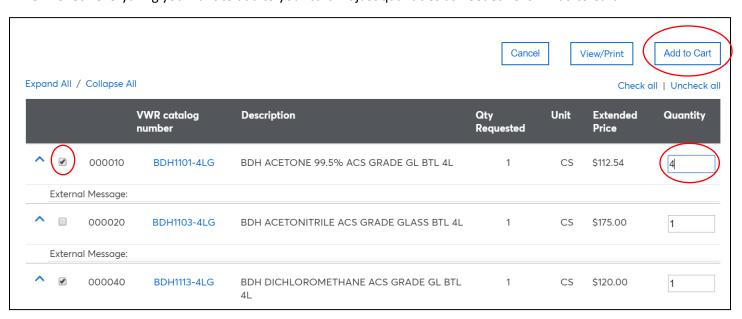

6. When finished adding item to cart, click "View Cart" and then "Checkout"